# ネットワーク化されたワークステーションの利用環境

## 情報処理センター 横 田 浩

#### 1. はじめに

奈良大学情報処理センターでは、スーパーミニコンとワークステーションをメイン フレームとした統合情報処理システム (NUICE) が構築され, 今年度より教職員・大 学院生ならびに授業を通じて学生に対してサービスが開始された。システム全体の概 要等は別の解説 [1] に譲るとして, 本稿では, ワークステーション Sun SPARC station series (station 2: 1台, IPX: 2台, IPC: 35台 計 38台)についての基本的なシステ ムの設計思想と利用環境について解説する。

従って,必ずしも一般の利用者にとって必要のない内容についても記してありま す。また,一般の利用者がシステムを使う方法等については,近いうちに発行される予 定の "奈良大学情報処理センター利用の手引き (第二版)[2]"および市販の解説書 [3,4] などを参照して下さい。なお,用語等についても,上記文献等を参照して下さい。

2. ネットワークシステムの基本設計

本システムの設計において念頭に置いたことは、以下の通りである。

- 管理運営にあたる教職員が少人数である。
- 一部のサーバへの負荷の集中を避ける。
- 限られた資源を有効に使用できるようにする。
- 授業での利用については、今までの汎用機・パソコンでの方法を踏襲する。
- 教職員・大学院生の利用者に対しては、どのワークステーションからも、意識 せ ず に 使 用 で き る よ う に す る 。

このために, ワークステーションのネットワークシステムは, NIS と NFS を利用 する [4] 。その際の基本的な方針は, 以下の通りである。

- SPARC station 2 をマスタサーバ, SPARC station IPX 2 台をス レブサーバと する NIS を構築する。
- ホームディレクトリや各種アプリケーションは 3台のサーバ機の下におき,他 の WS は NFS を利用して使用する。そのため, SPARC station IPC 35 台は最 小限の構成とする。
- 教職員・大学院生用,講習会用,センター教職員用 (管理用)については,すべて のワークステーションから同じ環境で使用できるように情報は NIS で管理し, ホームディレクトリは NFS を利用する。
- 授業用は, NIS の下には置かず, IPC からは 1 つのユーザのみがログインでき るようにする。また,ホームディレクトリは NFS を利用し,3台のサーバ機に 分散 させて, サーバ機への負担を軽減する。

3. ネットワーク構成

ここで、ネットワーク構成図を与える (図 1.2) 。Sun SPARC station series 38 台 は station 2 をマスターサーバ (兼ルータ), 2 台の IPX をスレブサーバ兼ルータとす る 3 本 の イ ー サ ネ ッ ト で ネ ッ ト ワ ー ク を 構 築 し て い る 。center (sparc2) の み 第 2 ジ ス テム室にあり, その他の WSは第3 電算実習室にある。各ワークステーション (WS) のハードウェア構成等の詳細については,文献[1]を参照して下さい。

NIS のドメイン名は "nara-univ" である。なお,構成図には示してはいないが, 現在登録の IP アドレスは便宜上のものであり, 正規のアドレスは申請を (大学が) 検 討中である。

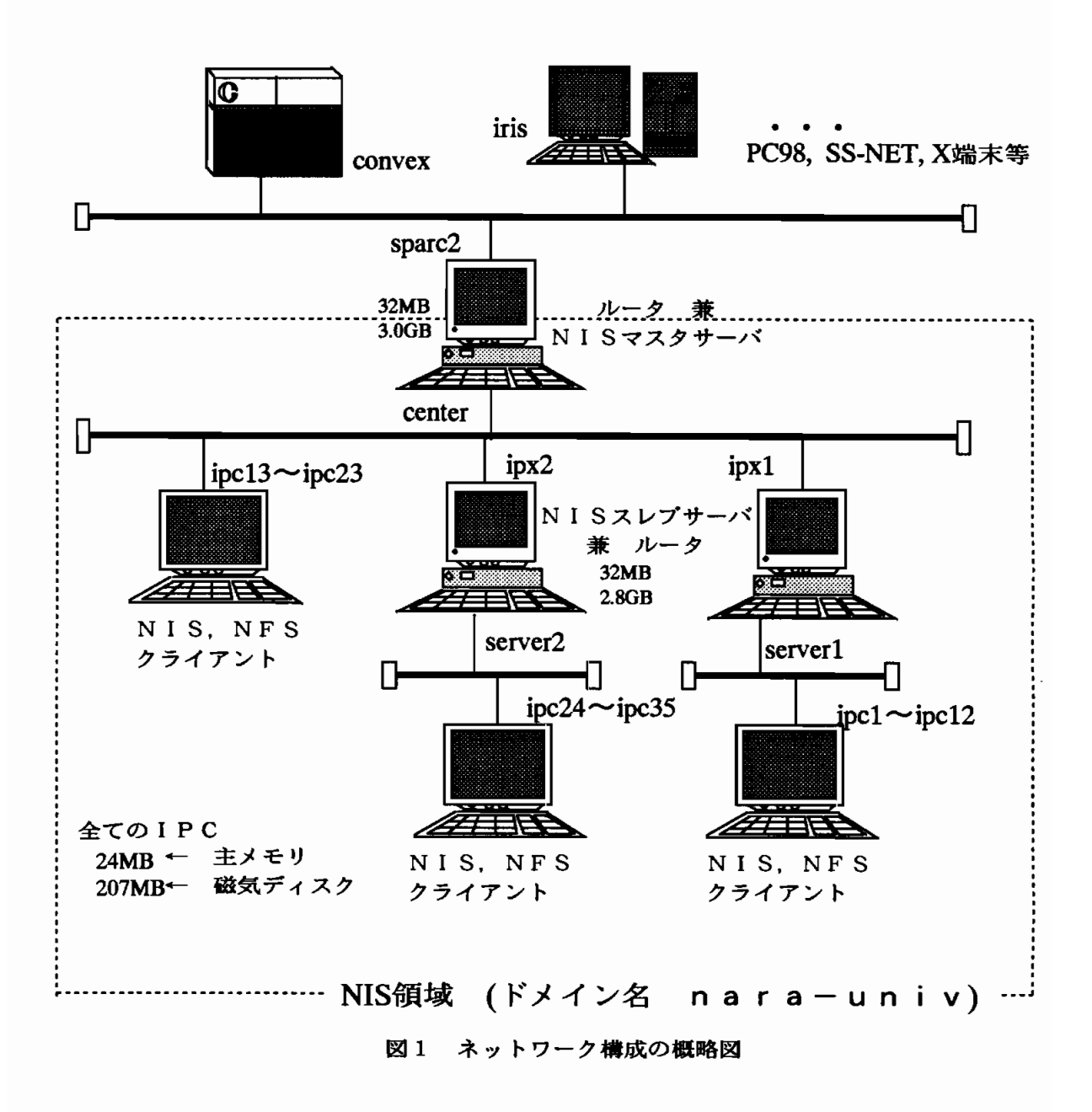

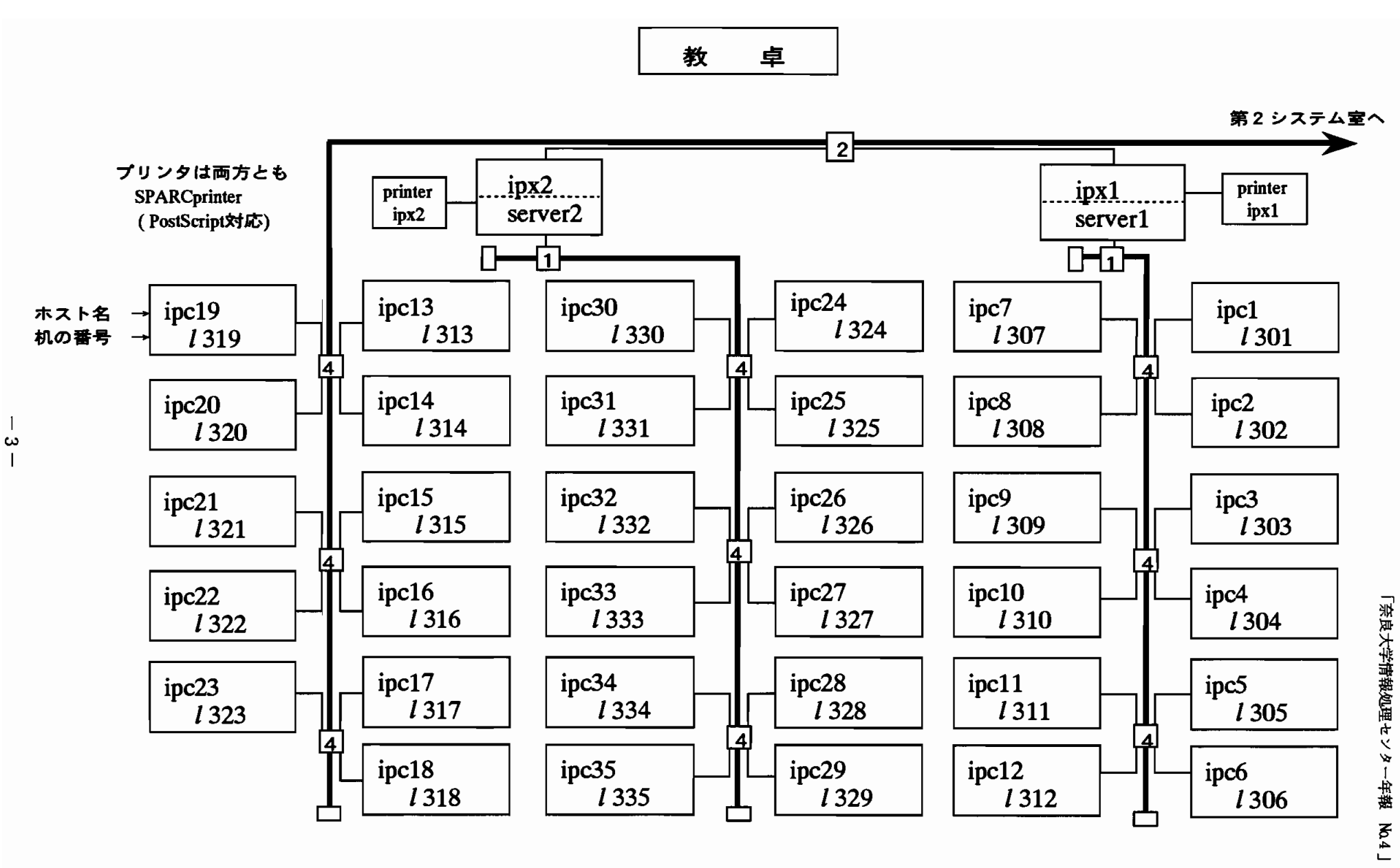

t<br>1

図2 第3電算実習室の配置

#### 4.ユ ー ザ 管 理

この章では, ユーザ管理の考え方と現状について概説する。ユーザのグループは, その利用形態によって

- $\bullet$   $\ell3$  授業
- nara 教職員・大学院生の研究および授業準備
- guest  $-$  講習会
- arc Arc/Info ユーザ
- staff 管理  $($ センター教職員)

に分ける。これらのうち, staff 以外について簡単に解説する。(授業用については少 し詳 しく述べる。)

4.1,43グ ル ー プ

授業用の管理法は, 今までの汎用機 (NEC ACOS-430/70)・パソコン端末 (NEC PC-9801VM) での方法を原則として踏襲する。そこで, その方法についてまとめると

- 学生個人に対してユーザ登録は行なわない。教室をグループとし,利用者では なく,利用パソコン (端末)に対してユーザ名を与える。すなわち, 第1電算実 習室を L1 グループ, 第2 電算実習室を L2 グループとする。ユーザ名は L+(机 の番号の下3桁)とする。ゆえに,毎年の数百人以上にのぼる受講生の登録は必 要ない。
- 各ユーザの汎用機上でのメモリは 0.5MB と最小限とする。学生個人のプログラ ム や デ ー タ は, 学 生 個 人 の フ ロ ッ ピ ィ ・ デ ィ ス ク に 保 存 し, 汎 用 機 側 に は い っ さ い残 さ な い。
- これによって, 学生はユーザ名 (席・机) を気にすることなく, どの場所からも, 全く同じ環境で使用することができる。すなわち,実質的に学生全員のユーザ 登録を行なったのと同じ効果が得られる。
- 上記を実現するために分散処理エディタ DSE-98 を利用する。

ワークステーションの導入にあたっても,この原則を受け継いだ。すなわち,グ  $\nu$ ープ 名は $\ell$ 3とし,ユーザ 名は机の番号である $\ell$ 301~ $\ell$ 335とする(図2)。

ユーザ名を机の番号とするため, NIS の管理下には置かず, 各 IPC 毎に登録を行 なう。そして,ホームディレクトリはサーバ機への負荷を分散させるため,以下のよ うに NFS を利用する。

- $\ell301\sim\ell312$  のホームディレクトリは server1 (ipx1) の/home の下に置き, server1 にも登録する。
- $\ell313\thicksim\ell323$  のホームディレクトリは center (sparc2) の/home の下に置く。サー バ (center) でのユーザ登録は行なわない。
- $\ell$ 324 ~  $\ell$ 335 のホームディレクトリは server2 (ipx2) の/home の下に置き, server2 にも登録する。

また, DSE-98 に相当するのが日本語 OpenWindows であるため, フロッピィ・ ディ スクを通常のファイルと同じように自由にアクセスできるための処方を導入した。こ れについては, 章を改めて紹介することにする (6章)。

参考までに, $\ell 301 \sim \ell 335$  の環境設定を図3~5に与える。

 $\ell$ 3 グループに関して, いくつかコメントする。

- ホームディレクトリはそのユーザに対してのみ Read, Write, eXecute の権利を 与える。つまり, パーミッションが drwx------ である。
- 環境設定ファイル (.cshrc,.login,.logout)は学生が変更できないように,所 有権を各ユーザから変更している。ただし,見ることは可能。

授業用である  $\ell$ 3 グループの環境設定は, 運用開始前 (本年 3 月) に作成したもの [5] とはかなり異なっている。これは,実際に運用を始めてみると, 学生の操作等がこ ちらが考えていたものとは異なることが多く、それに合わせて少しずつ変更したため である。

なお,  $\ell$ 3 グループには, 授業時に convex を使用するためのユーザとして,  $\ell$ 301c ~  $\ell$ 335c も登録してある。環境設定以外は $\ell$ 301~ $\ell$ 335と同じである。

```
set path = (/usr/openwin/bin /usr/local/bin /usr/lib/sas $path)
umask 002
alias cd
alias copy
alias move
alias remove
alias pwd
alias lpr1
alias lpr2
limit core 0
stty erase
stty kill
                'cd \!*;echo $cwd'
                'cp-i''mv - i'\text{rm}-i'
                'echo$cwd'
                'lpr-Pipxl-p-i10-w72'
                'lpr -Pipx2-p-ii0-w72'
                , -h,,^\circ<sub>u</sub>
```
図3  $\ell$ 301 ~ $\ell$ 335 ユーザの .cshrc ファイル

```
setenv LANG japanese
set prompt="'hostname'%"
set history=20
set ignoreeof
if ('tty' != "/dev/console") then
setenv XAPPLRESDIR /usr/openwin/lib/X11/app-defaults
else
aliasmfd'Mount/uflop;cd/uflop'
alias umfd 'cd;Umount /uflop;eject'
endif
```
#### 図4  $\ell$ 301 ~ $\ell$ 335 ユーザの .login ファイル

 $-5-$ 

```
rm/tmp/.pt.err
if ('tty' != "/dev/console") then
exit
endif
cd
Umount /uflop
eject
rm *rm.openwin-init
rm.filemgrrc
rm -r sasuser
rm -r .wastebasket
rm-r/uflop/*
rm/uflop/*
clear
```
図5  $\ell$ 301 ~  $\ell$ 335 ユーザの.logout ファイル

4.2.naraグ ル ー プ

このグループについては,各個人毎にユーザ名を与える。

- ユーザ名は"姓+名のイニシャル"を原則とする。
- NIS の管理下に置き, ホームディレクトリも ipx2 (server2)の/mnt の下にユー ザ名と同じディレクトリを作成し, NFS を利用することによって, どの WS か らも全く同じ環境で使用できるようになっている。
- ホ ー ム デ ィ レ ク ト リ の メ モ リ の 制 限 は 50MB と す る 。
- 使用環境はユーザによって異なると考えられるので、環境設定は行なわない。

ただ, ipx2 が シ ス テ ム ダ ウ ン す る と 使 用 不 可 能 に な っ て し ま う の が 欠 点 で は あ る 。

4.3. quest  $\breve{\gamma} \sim -\breve{\gamma}$ 

学内の講習会ならびに学外への公開講座を行なうために使用することを目的とす る 。 従 っ て,環 境 設 定 等 は 使 用 す る ソ フ トウ ェ ア な ど を 使 用 で き る よ う に 設 定 す る 以 外は最小限にとどめる。

ユーザ名は guest01 ~ guest35 とし, ホームディレクトリは ipx1 の /guest の下 に作成する。NIS の管理下に置き, どのWS からも使用できるようにする。メモリ制 限は 0.5MB である。

 $4.4.$  arc グループ

地理情報システムである Arc/Info の使用のみを行なうためのグループであり, 基 本的には地理学科 (の碓井助教授) の管理下にある [6]。

Arc/Info は server2 (ipx2) の /arcinfo の下にインストールされている。各ユー ザのホームディレクトリもこの下に作成されていて,原則的にこのディレクトリ内で クローズするようにしている。

ユーザ名は arcusr1 ~ arcusr6 であり, server2 (ipx2) と ipc24 ~ 35 からのみ使用 可能である。ただし、ライセンスの関係で同時には4ユーザしか使用できない。(IPC からは rlogin コマンドで利用する。)

#### 5. NFS によるファイル管理

この章では, 主として NFS を利用してどのようにファイル (ディレクトリ) を管理 しているかについてまとめる。

- ホームディレクトリについては前章を参照のこと。
- 電子メールのためのディレクトリ (メールを一時的に記憶して置くところ)につ いては, その性格上 center (sprac2) の /var/spool/mail とし, 全 WS はここ に NFS マウントをして使用する。
- (アプリケーション) ソフトウェアについては, それの使用形態に合わせてケー スバイケースで考える。

アプリケーション等のソフトウェアについて少しまとめる。(ここにあげたソフト ウェア名は代表的なものですので,インストールされているすべてのソフトウェアに ついては文献 [2] を参照して下さい。)

- 1 つのサーバ機上にインストールし,他へ NFS で提供をしているもの。 全ての WS に提供しているものは現在無い。(ホームディレクトリとメールの み)
- 3 つのサーバ機上にインストールし, それぞれの下にある IPC に対して NFS で 提供をしているもの。 日本語 OpenWindows 2.0.1 のマニュアルとデモプログラム フ ロ ッ ピ ィ ・デ ィ ス ク を マ ウ ン ト ・ア ン マ ウ ン トす るMount,Umountコ マ ン ド 日本語・欧文用 LAT<sub>E</sub>X, T<sub>E</sub>X (現在, インストール中) な ど
- サーバ機上にインストールされているが,ライセンス等の関係で NFS として提 供できないもの。他の WS から使用するときは rlogin または telnet で利用 する。 Mathematica 2.2 (center  $\varphi$   $\varphi$ ) Lotus 1-2-3 (center  $\varphi$   $\varphi$ ) SAS (center, server1, server2  $\tau \sim \tau$ ) Arc/Info (server2  $\varphi$   $\varphi$ ) な ど
- IPC も含め全ての WS にインストールされているもの。 日本語 OpenWindows 2.0.1 (マニュアルとデモを除く)

以上, そのソフトウェアの利用頻度·容量·利用形態·ライセンス等によってその 管理形態は大きく異なる。

6. フロッピィ・ディスクの活用法

WS の ホ ー ム デ ィ レ ク ト リ に で き る だ け 授 業 時 の フ ァ イ ル や デ ィ レ ク ト リ を 残 さ ないためには, その内容をフロッピィ・ディスク等に保存する必要がある。しかしな がら, 通常の tar や bar コマンドは初心者である学生には扱いにくいし, 教育もしに く い。

そ こ で,フ ロ ッ ピ ィ ・デ ィ ス ク を あ た か も 普 通 の デ ィ レ ク ト リ と 同 じ よ う に 利 用 する方法を導入した。すなわち, cp, rm, mv, mkdir, lpr 等のコマンドはもちろん, Open Windows のファイルマネージャを用いてディスクの中身を表示することもでき る (磁気ディスクと全く同じように使用できる) ようにした。この章では, その方法を 紹介する。また, これによって, 学生は使用する WS (席, 机) を意識することなく授 業を受けたり,自習を行なうことができる。

ここでは,実例にそって, フロッピィ·ディスクのマウントポイントとして /uflop を とり、ディスクダンプ先を/home/fff とし、Mount, Umount コマンドを/usr/local/bin にインストールするものとして紹介する。

#### $6.1. -$ 般ユーザの利用法

● 準備 (最初に一度だけ行なう) 初期化とファイルシステムの作成

フロッピィ・ディスクを入れる % fdformat 口 % dd<sub>u</sub>if=/home/fff<sub>u</sub>of=/dev/rfd0c<sub>u</sub>bs=9k $\Box$ % eje フロッピィ・ディスクを取り出す

```
ま た,/usr/local/binに パ ス を 通 す(器 グ ル ー プ は 済 み)
● 使 用 時
 フロッピィ・ディスクを入れる
 % Mount_U/uflop\Box\% cd<sub>u</sub>/uflop [2]
          作業を行なう (カレントディレクトリは /uflop)
 \% cd \Box% Umount<sub>u</sub>/uflop \Box% eje
 フロッピィ・ディスクを取り出す
```
授業用には, 環境設定 (図 3 の.login ファイル) で mfd (Mount Floppy Disk) コ マンドと umfd (UMount Floppy Disk) コマンドを定義して, 使用時には mfd または umfd だけで済むようにしている。

ここで, 3 つほどコメントする。

- OpenWindows の起動中に マ ウ ン ト ・ ア ン マ ウ ン ト す る こ と は で き な い 。 ( マ ゥ ントしてから OpenWindows を起動し, 終了してからアンマウントすること。) 別の言い方をするとマゥント・アンマゥントはログインシェルで行なうことが 必要である。
- 通常の tar や bar コマンドとは互換性はないので,他の研究者などとのデータ 交換には使用できない。その場合,tar,barコマンドを用いてデータ等を管理 して下さい。
- 最後に, 環境設定 (図3)の "umask 002" についてコメントする。 通常,作成されるファイルやディレクトリは他のユーザに対しては書き込み (Write)権が与えられていない。そのため,そのままだと,席を移動して別の ユーザ名でログインしたとき,フロッピィ・ディスクの中の前に作ったファイル 等が自分のものであるにも関わらず修正することができなくなってしまう。そ れでは困るので,同じグループ内のユーザに対してはすべての権利を与えるよ うにするための設定である。

6.2. 管理者側で行なうこと

特に,個々の内容については解説しないが,すべき作業は以下の通りである。

- ファイルシステムのマウント先のディレクトリの作成 #  $\text{cd}_{\sqcup}$ /  $\Box$ # mkdir $U$ uflop  $\Box$ # chmod $U^{777}U$ uflop [ ー フ ロ ッ ピ ィ ・ デ ィ ス ク を/uf10Pに マ ウ ン ト ・ ア ン マ ウ ン ト す る た め の コ マ ン ドMount,Umountを/usr/local/binに イ ン ス トー ル す る - ディスクをマウントする準備 /etc/fstabに /dev/fd0 /uflop 4.2 rw,noauto  $0 \quad 0$ を追加し,リブートをかける。 - newfs によるファイルシステムの作成 # fdformat (+) # newfs<sub>Li</sub>/dev/rfd0c [ <del>Q</del>] # Mount $_U$ /uflop $\Box$ # chmod $U777U/T$ liflop $\Box$ # Umount $_U$ /uflop  $\Box$ ここは, フロッピィ・ディスク側の作業なので一回でよい。その他の作業は使用 する全ての WS で行なう必要がある。
- 作成したシステムファイルを磁気ディスク上にディスクダンプする # dd<sub> $\mu$ </sub>if=/dev/rfd0c $\mu$ of=/home/fff $\mu$ bs=9k $[\Box]$

なお, Mount, Umount コマンド用のプログラムは本センター独自のものではなく, D. Trimmer 氏が作成したフリーソフトウェアである。詳細は、このソフトウェアの 中の Mount\_README ファイルを参照して下さい。

#### 7.そ の 他 の 利 用 環 境

この章では,その他の利用環境について簡単にまとめる。変更·追加等があればセ ンターニュース等でお知らせします。

71.日 本 語 環 境

日本語については現在では以下の2通りの方法に限られる。

- 日本語 OpenWindows を起動して、その中のテキストエディタを用いて入力す る 。 現 在 の 使 用 可 能 な の はJLEで あ る 。
- パソコンなどで普通の MS-DOS の下で作成したファイルをネットワーク上の PC-9801FA からファイル転送用ソフト ftp を用いて Sun 上のディレクトリ内に 転送する。その後, sjtoeuc コマンドを用いてEUC コードに変換する。

と い う わ け で、現状 で は 日本 語 環境 は 必 ず し も 使 い や す い と は い え な い 。 教 育 で の使用等を考えると改善していく必要がある。

7.2. グラフィックス環境

コンソールからその WS 自身を利用するときは, 日本語 OpenWindow 2.0.1 を利 用できる。現在, center (sparc2)には X11 が, ipx1 (server1)には OpenWindows 3 もインストールされている。

サーバ機または convex 上で動くソフトウェアのグラフィックス画面をネットワー ク を通 し て, IPC な ど で 見 て 操 作 で き る ソ フ ト ウ ェ ア は 以 下 の 通 り で あ る 。 (実 際 に, 使用するための環境設定等は文献 [2] や本誌の資料等を参照のこと。)

- 統計処理システム SAS (center, server1, server2 – 全て OK)

- 地図情報システム Arc/Info (server2 ipc24 ~ 35 のみ)
- 表計算ソフトウェア Lotus 1-2-3 (center 全て OK)
- 数学支援システム Mathematica 2.2 (center 全て OK)
	- ただし,現在調整中 (グラフィックス以外は可能)
- 画像処理システム AVS (convex 全て OK)

なお, 全て OK とは, どの WS からも可能という意味であって, 同時に全てから使 用できるという意味ではない。

また, 残念ながら, 解像度の関係でグラフィックスワークステーション IRIS の画 面を Sun SPARC station series 上にもってくることはできない。

8. 運用にあたっての問題点

ここで,このようなネットワークシステムを特に教育用に提供するにあたっての 問題点を整理する。

- セキュリティの問題から全ての IPC のルートにはパスワードを設定してあるの で,  $35$  台もの IPC を毎日起動・停止するのは大変である。
- $\bullet$   $\ell$ 3 グループの利用にあたっては, ipc13 ~ ipc23 を実質的に管理しているのがマ スタサーバである center (sparc2) であるため, いくつかの不都合が生じている。 例えば,  $\ell313\sim\ell323$  のユーザは center に登録されていないため, rlogin を利 用して center の SAS を使用できない。このため, 便宜上担当教員のユーザ名を 使用して行なってもらっている。
- サーバ機は24時間運転が原則である。そのため,/tmp や /usr/tmp(/var/tmp) 等に不用ファイル等が溜ってしまい,時々削除しなければならない。
- IPC の /tmp が小さいためか, 学生の使用方法に問題があるのか時々 /tmp が full になってしまい IPC が使用できなくなってしまうことがあり, その度毎に 削除しに実習室に行かなければならないのは問題である。(学生の使用方法によ る可能性が大きいので,授業担当者による指導を宜しくお願いしたい。)
- WS のある第 3 電算実習室に (センター要員が) 誰もいないことが多いため, 学 生の自習時のトラブルや指導に問題がある。
- 学生がパニックにおちいった時, パソコン感覚で電源を off にしてしまうことが ある (今の所1名だけではあるが)。それに対する対処の問題がある。
- 全てがネットワーク化されているので,トラブルの原因がそのWSにあるのか, 他の WS にあるのかの見極めが難しい。
- また,全てがネットワーク化されているが,それらを常に管理する要員がいない ため,トラブルが起きてもすぐに対処できない。特に,授業がある場合には,そ の影響は大きい。

9. おわりに

以上,奈良大学情報処理センターで1993年4月より実質的に運用を開始したネッ トワークシステム NUICE のうち Sun のワークステーションで構築された部分につ いての設計上の基本的考え方と現状について報告してきた。

まだまだ,改良していかなければならないことも多い。さらに,現システムを国際 ネットワークシステム (JUNET など) に接続するかどうかなど, 検討すべきことも多 い。例えば,

1.8章でまとめた問題点を如何に解決するか。特に,

管理運営にあたる要員の問題がある。 また, $\ell$ 313~  $\ell$ 323 のユーザは center に登録されていないという不合理をなく すためには, もう一台スレブサーバ (兼ルータ?)として server3 (ipx3?)を導入 する必要があるかもしれない。

- 2. JUNET などの国際 ネットワークへの加入問題がある。未加入の場合, 将来補助 金 の カ ッ ト と い う こ と に も な り か ね な い 。 と は い っ て も,で は す ぐ に 加 入 で き る のかというと, そう簡単ではない。
	- 正規の IP アドレスを取得しなければならない。現在, なかなか取得するの が大変である。(センターだけの問題ではなく,大学全体の問題である。)
	- 現在のように教育と研究を一緒に管理している状況では加入できない。ま た, 不特定多数が使用する教育のシステムへ学外からのアクセスを許可す ることはセキュリティ(安全性)などの点からも問題がある。教育用では, パスワードはあって無きに等しい。 よって, center (sparc2) をメールサーバにする場合には, これらを如何に 分離するか、また、このネットワークとは別に国際ネット用のメールサーバ を新しく導入して,現システムには直接入ることのできないブリッジとい う形 態をとるか, などの検討をしなければならない。
	- さらに, どちらの方法を採用するにしても, これらのメールサーバをいった い誰が管理するのか,という大問題が残る。これは,学内とは異なり,ちょっ と待って, という訳にはいかない。基本的には, 管理専門の者が必要とな る。(教育・研究の片手間という訳にはいかない。)
- 3. その他, よりユーザが利用しやすいシステムに改良していく。 アプリケーションソフトウェアの充実 学内 ネッ ト ワ ー ク の 充 実 ― SS-NET か ら イ ー サ ネ ッ ト へ (??) などなど

これらを1つ1つ改善・解決して行きながら,よりよいシステムならびにセンター を作り上げていくことが今後の大きな課題である。

### 参考文献

- 1. 今泉重夫, "新システム (NUICE)の概要"奈良大学情報処理センター年報 3, 1-10 (1992); "奈良大学統合情報処理システム (NUICE) の概要 (II)", 奈良大 学情報処理センター年報 4,本誌 (1993);今泉重夫,湊敏,横田浩,"奈良大学の 情報処理環境"第7回私情協大会資料 pp.55-56 (1993).
- 2. "奈良大学情報処理センター利用の手引き(第二版)"奈良大学情報処理センター (1994年3月 発 行 予 定).
- 3. 早船 京子, "SunOS 入門 ビギナー編"ソフトバンク株式会社出版事業部 (1992); 羽山博, "入門 UNIX" アスキー出版局 (1990).
- 4. NIS や NFS は以下の解説書を参照して下さい。 早船 京子, "SunOS 入門 シニア編"ソフトバンク株式会社出版事業部 (1992); 羽山博, "応用 UNIX" アスキー出版局 (1993).
- 5. 横田浩, "奈良大学情報処理センター ワークステーション利用説明会資料"中 の「授業用環境設定」, 1993年3月24日.
- 6. 碓井照子, "奈良大学情報処理センターにおける ARC/INFO を使用した GIS(地 理情報システム)教育の実践",本誌.

#### 原稿寄稿後の追記:

原稿を事務に提出後,昨年 Sun の講習会を担当された日本サードパーティ株式会 社 ・教 育 事 業 部 の鈴 木 浩0氏 に原 稿 を送 った と こ ろ以 下 の よ うな 貴 重 な ア ドバ イ ス を いただいた。

- .cshrc ファイルの中で、core を0にされていますが、Sun の教育では、core を 4 にすると便利であると教えています。理由は、core ファイルが作られた 時に、どのコマンドやアプリケーションによって作られたかを file コマンド によって、知る事ができるためです。
	- $({\emptyset})$  % file<sub>U</sub>core [ ⊇

core: core file from 'ls'

- 「8. 運用にあたっての問題点」で、サーバ機の/tmp の削除が必要との事です が、cron を使用して、定期的に find コマンドを実行し、古いファイルを自動 的に削除してはいかがでしょうか。 また、IPC の /tmp が小さいため ...という記述がありますが、tmpfs (テンポ ラリファイルシステム)を使用してはどうでしょうか。tmpfs はメモリと swap にファイルシステムを作成するため、削除する手間が省けるし、メモリに/tmp を持たせる事でスピードアップにも結び付きます。
- .login ファイルの中で、setenv□OPENWINHOME□/usr/openwin と、 setenv<sub>u</sub>LD\_LIBRARY\_PATHu/usr/openwin/lib を設定しておいた方が良いので はないでしょうか。理由は、OpenWindows でリモートクライアント機能が使 用できるようになるからです。

より良い環境設定 やシステム管理を行なっていく上で参考にしていきたい。 鈴木 氏に感謝いたします。